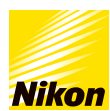

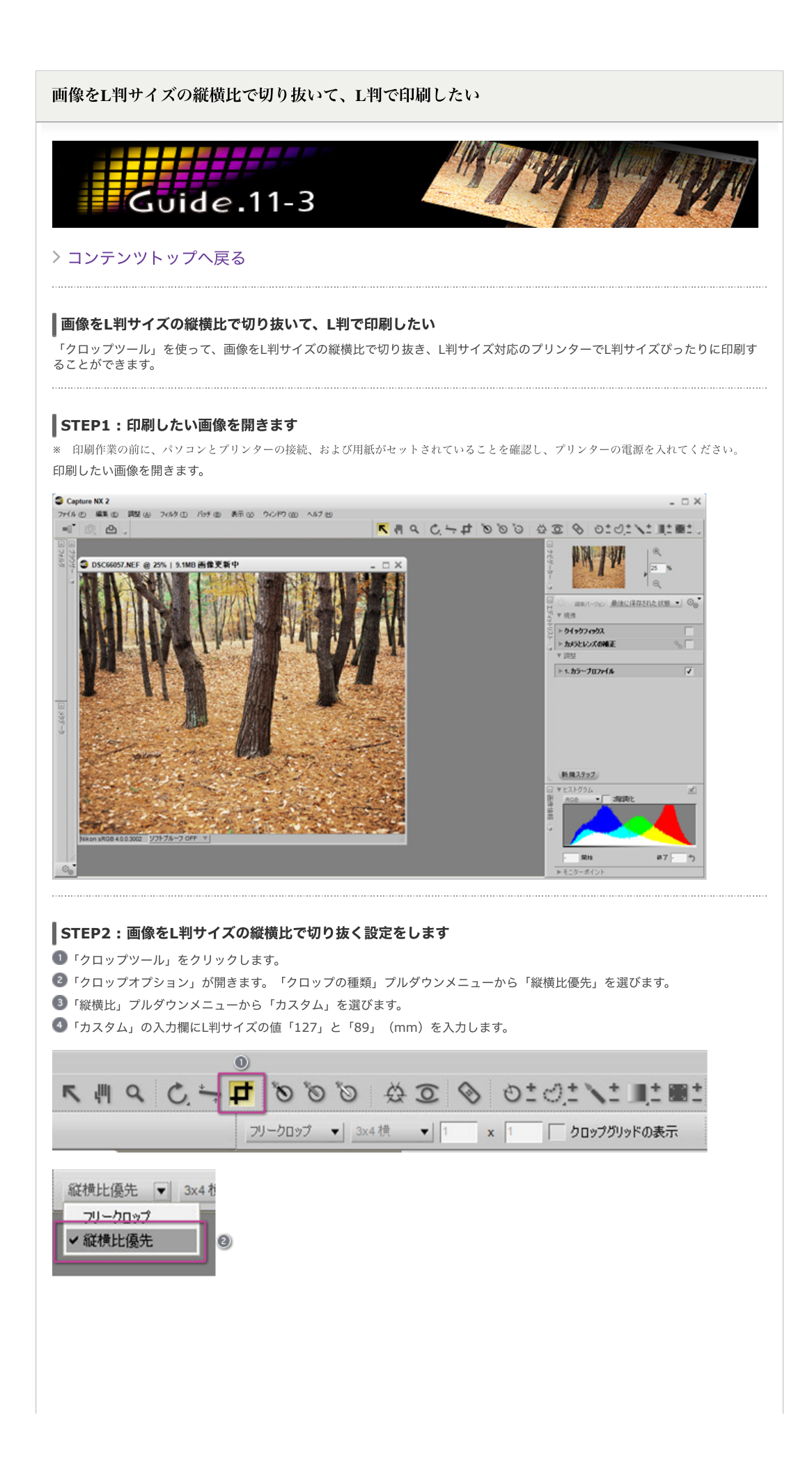

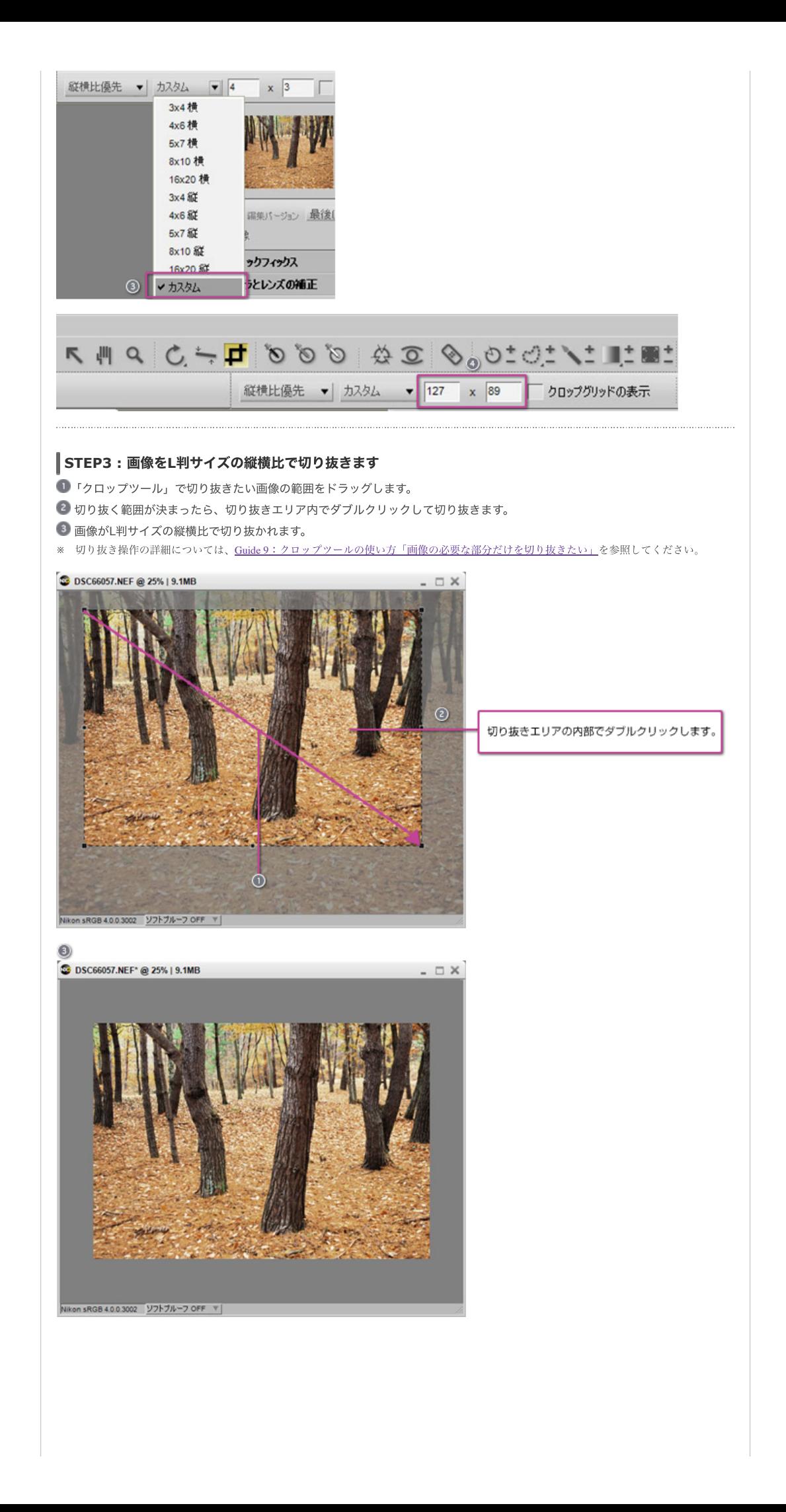

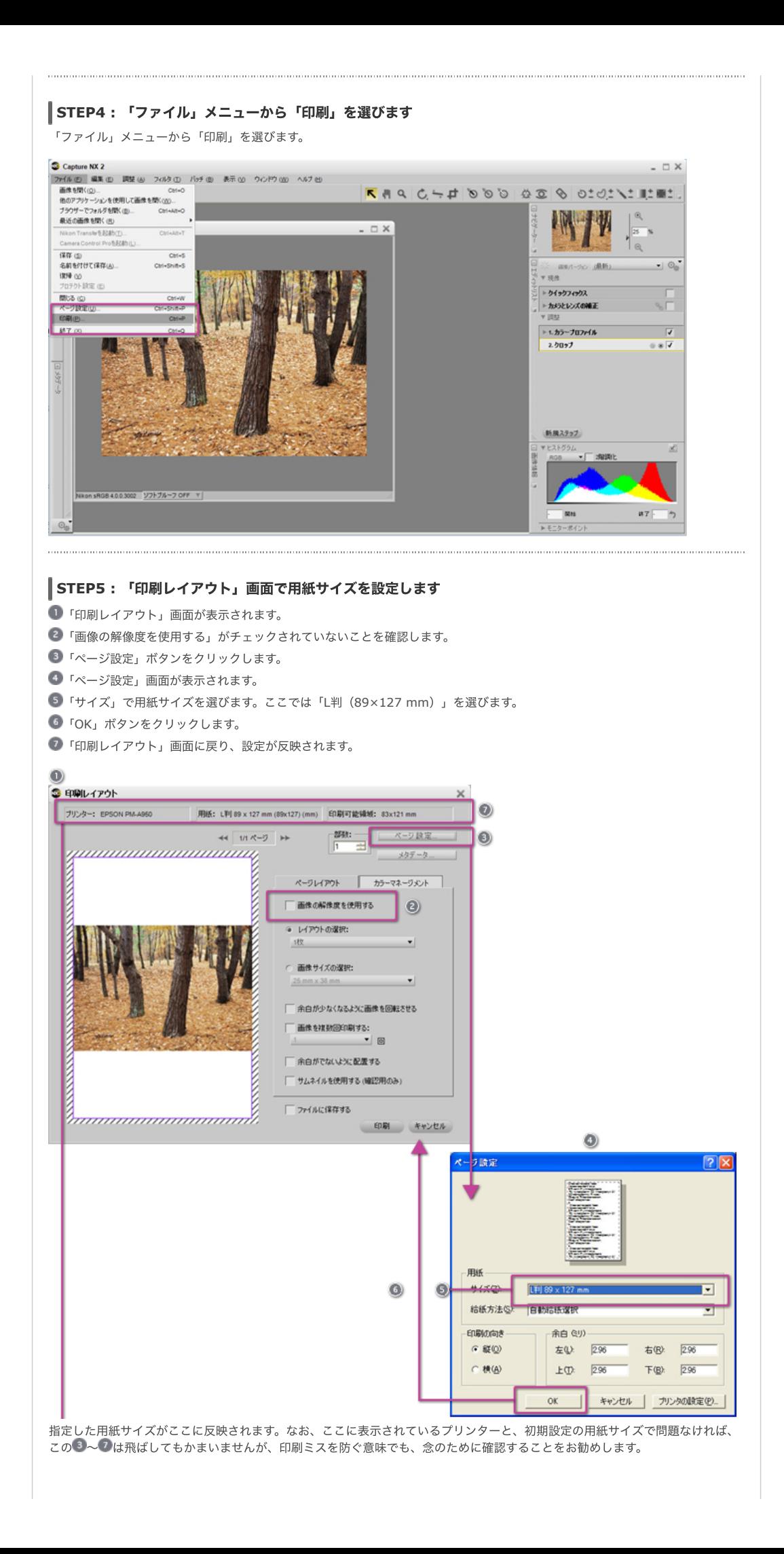

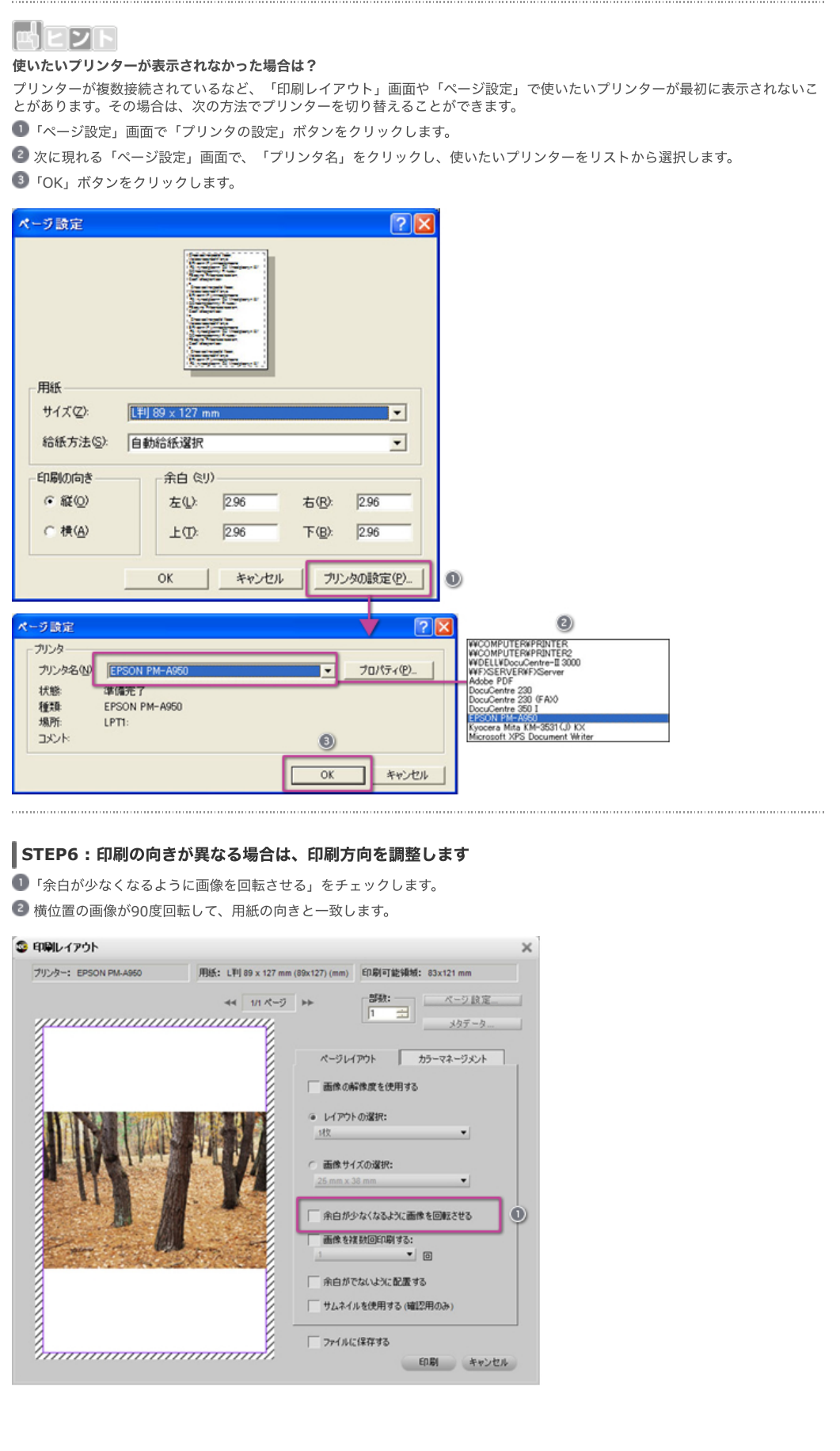

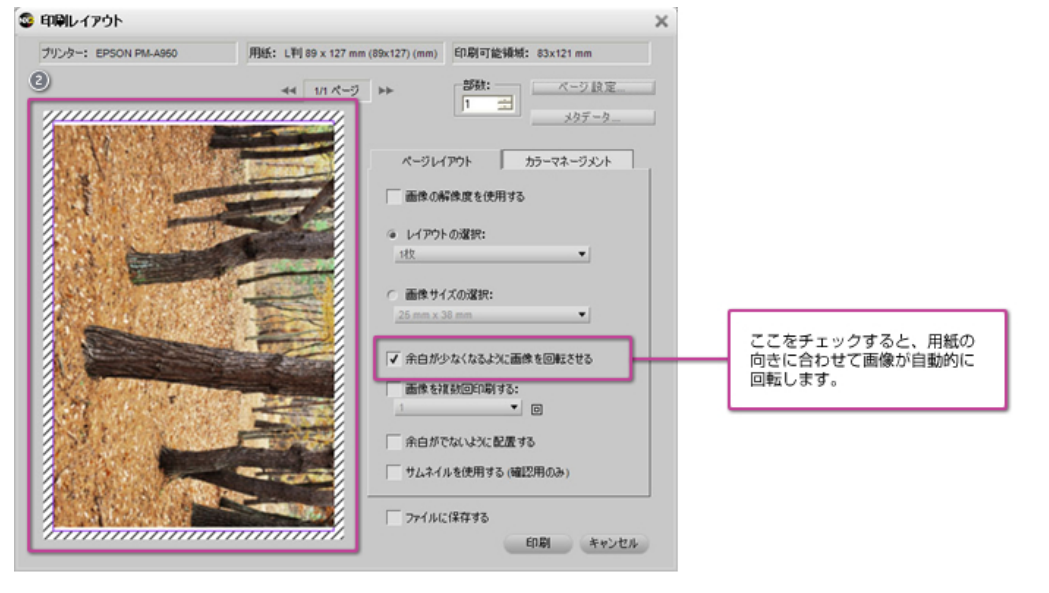

## **STEP7 :** プリンターの最⼤印字範囲で印刷するかを確認します

プリンターの最大印字範囲で印刷したい場合は、 ■「余白がでないように配置する」にチェックを入れます。ただし、画像の一部 が切り取られた状態で印刷されます。画像の⼀部が切り取られたくない場合は、 「余⽩がでないように配置する」のチェックを 外してください。

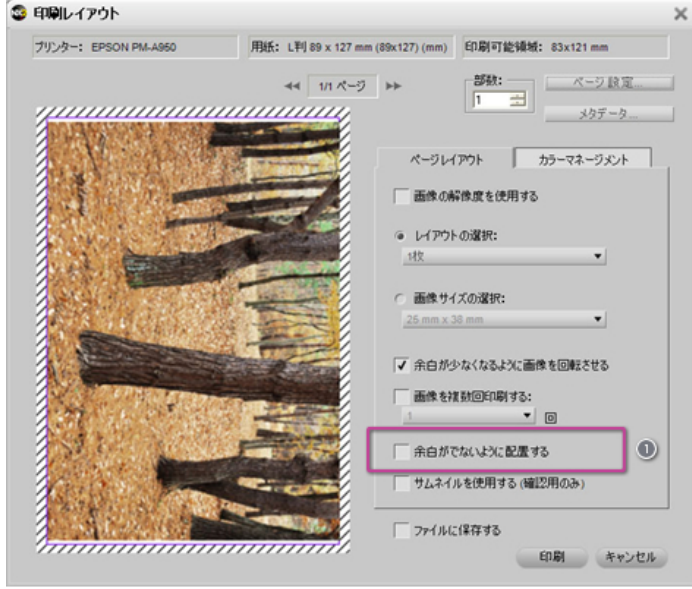

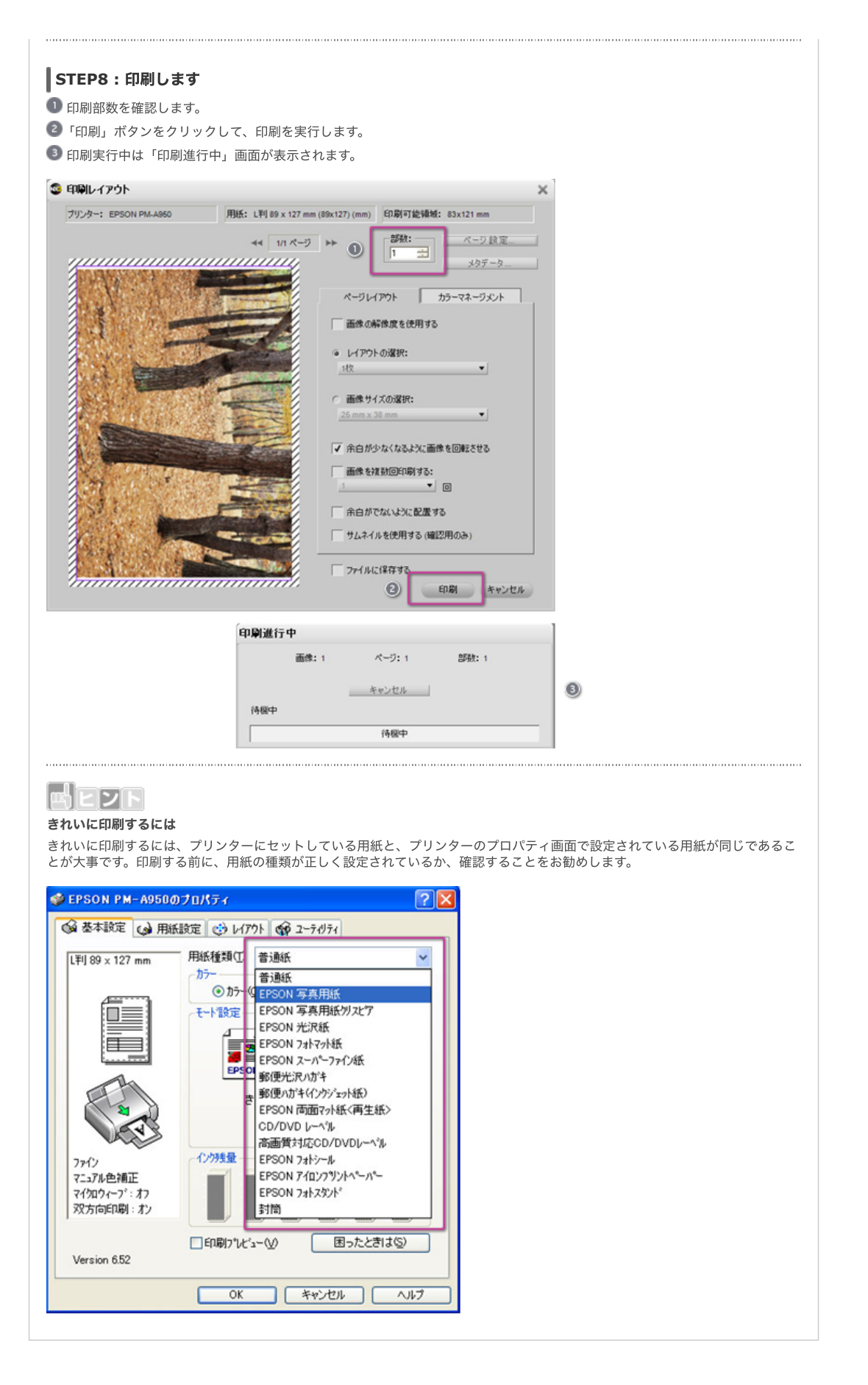

[コンテンツトップへ戻る](https://www.nikon-image.com/enjoy/phototech/capturenx2/)

※掲載している情報は、コンテンツ公開当時のものです。